# Оглавление

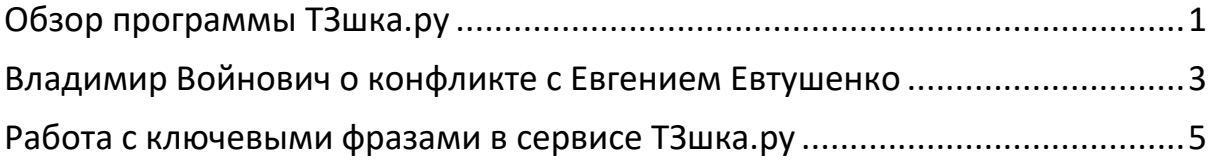

# <span id="page-0-0"></span>**Обзор программы ТЗшка.ру**

<https://www.youtube.com/watch?v=y4wl4T2j9tA>

#### **Длительность видео 05:35 мин**

**Текст вышел в пределах 3К без пробелов (без учета тайм-кодов). Тайм-коды расставлены в важных местах.**

Здравствуйте, друзья! В этом видео мы рассмотрим работу программы ТЗшка, которая позволяет сделать самое полное техзадание для копирайтера, на основе плане статьи. Чтобы начать работу, оформите заказ на нашем сайте и пришлите нам ключевые фразы в Excel, Word или текстовом файле. Все ключи расположите в одном столбце, а группы разделите пустой строкой. Также не забывайте отсортировать частотность группы по убыванию. (**00:00:28)** Вот пример такого файла. Если будете указывать частотность, то для нее должна быть отдельная колонка в Экселе.

**(00:00:37)** После выполнения нашей части работы вы получите файлы для загрузки в программу. Каждый файл имеет название в виде первого ключа (*первой*) группы. Загружаем файлы через кнопку "Открыть проект". И видим две области программы. Левая часть заполнена ключевыми фразами и данными сайтов: тайтлы, дескрипшены и заголовки разных уровней.

**(00:01:04)** Каждый блок кликабелен. По двойному клику на любое ключевое слово попадаем в Яндекс, по клику на адрес страницы – на сайт. А по клику на заголовок откроется визуальный редактор с соответствующим контентом.

Вся нужная информация находится в одном окне, и если нас не устроил контент одного заголовка или сайта, мы моментально переходим к следующему. Если сайтов много, воспользуйтесь кнопкой поиска. (**00:01:34)**

Обратите внимание: если в контенте блока есть картинки, видео или таблицы, вы увидите соответствующее обозначение. Это тоже облегчает поиск нужной информации.

Если блок красного цвета, значит он пустой. Так же в программе можно скрыть тайтлы и дескрипшены.

**(00:02:05)** Обратим внимание на правую часть. Она предназначена для переноса блоков с левой части и составления структуры новой статьи. Переносить можно несколькими способами. Первый. Выделяем Shift'ом или Ctrl'ом диапазон блоков и переносим их мышкой вправо. Сразу видим, что слева блоки стали серыми – так мы понимаем, какие из них уже использовали.

Второй способ – перетаскиваем мышкой. В этом случае блок сразу нужно перенести в нужное место.

И третий способ – двойной клик по блоку. Смотрим его содержимое, редактируем, если нужно, и жмем "Перенести блок вправо". В этом случае он появится в конце списка.

**(00:02:59)** Любые блоки можно менять местами, редактировать контент и менять уровень заголовка и его название. Также можно их удалять и восстанавливать.

У каждого заголовка виден сайт, с которого он взят. Это помогает визуально оценить количество использованных источников и их распределение. По клику на ссылку откроется страница сайта.

**(00:03:33)** По желанию можно добавлять блоки вручную. Для этого есть отдельные кнопки. Новый блок не выделен жирным шрифтом, пока вы не добавите в него информацию. Если удалить содержимое блока, шрифт снова поменяется.

**(00:04:00)** Итак, после формирования структуры сохраним наш результат и посмотрим, что получилось. Сначала идет блок статистики, затем содержание, потом наша готовая статья с картинками и видео. (**00:04:32)** (*Затем*) Использованные источники, план

статьи вместе с источниками, ключевые фразы проекта и все сайты, которые были в левой части программы.

Когда мы видим всю статью целиком, это удобный способ оценить собранную информацию. Если нас что-то не устраивает, то меняем это в программе, сохраняем, перезагружаем страницу и тут же видим измененный вариант. Если убрать галочку у блока, то он не попадет в статью. И не забывайте сохранить весь проект.

А в следующем видео рассмотрим работу с ключевыми словами. На этом все. ----------------------------------------------------------

# <span id="page-2-0"></span>**Владимир Войнович о конфликте с Евгением Евтушенко**

Фрагмент программы "В гостях у Дмитрия Гордона", с российским писателем Владимиром Войновичем, 2013 год.

<https://www.youtube.com/watch?v=Trv96qJoOyk>

Длительность видео 03:11 мин

Текст вышел в пределах 2К без пробелов. Речь Войновича расшифрована "как есть" – со всеми мусорными словами "ну", "значит", "вот" и т. д.

#### - **Мне кажется или Вы действительно недолюбливаете Евтушенко?**

- Да, у меня с Евтушенко был большой конфликт.
- **Да Вы что?**
- Да, очень большой. Серьезный.
- **Вокруг чего?**
- Я Вам скажу. Дело в том, что в семьдесят пятом году меня… ну я описывал это. Меня отравили в КГБ – недалеко отсюда, значит. В гостинице "Метрополь". И это в общем была большая угроза для моей жизни, потому что они мне сказали, в процессе моего отравления, что моя жизнь кончена, да. И когда я понял, что я еще жив, то я понял, что единственная моя защита – это в гласности. И я пошел к Сахарову, там собрал сначала у него пресс-конференцию иностранных корреспондентов, потом еще, потом написал об этом. И все, я понял, что я защищать себя могу только гласностью, вот так вот – впрямую. Ну и стал,

значит, говорить, как это было и что было. (**00:01:01)** Евтушенко во многих местах, как это все до меня доносилось, везде говорил, что я вру, что ему точно известно, что я вру, что это неправда. А потом, а потом… я не знаю, что ему так… а… почему его так задевал мой рассказ. Но во всяком случае потом… потом он стал… потом он что-то начал воевать против меня, мне рассказывали, что он приходил к кому-то, у кого видел "Чонкина", книжку – и брал ее, швырял на пол, говорил *"зачем вы эту дрянь читаете?!"*. Но это ладно, это, допустим, ему не нравится, но вот то, что он говорил, что я лгу насчет отравления. Потом я уже… уже в начале девяностых годов – я еще жил половину там, половину здесь… вот… И в организации "Апрель" – знаете, была такая организация *(Гордон: - Да.),* писательская это организация. Они там избирали какой-то там свой выборный орган, и меня там куда-то записали: там в правление или чего-то такое. Значит, предложили мою кандидатуру. И выступил Евтушенко и сказал, что категорически против, потому что вот Войнович распространяет такие ложные сведения: *"а уж я-то точно знаю – Вы ж понимаете, что я человек осведомленный, что этого не было".* Я тогда очень сильно разозлился. И написал об этом в журнале "Столица" – и написал, значит, и что было и как было и, и как Евтушенко реагировал. Он, значит, позвонил редактору Мальгину и говорил, что он подаст на него в суд. Я сказал: что, мол, на Мальгина – пусть подает в суд на меня. В суде и встретимся. (**00:02:54)** В общем, короче говоря, я-то если бы… ну, у меня есть основания. И я просто, когда мне говорят, что *"а вот ты его не любишь, потому что он к тебе так отнесся"*. Но если бы он к Вам так отнесся, я бы его тоже не любил.

-------------------------------------------------------------------------

*А если вам нужен литературный текст, без мусорных междометий, то вышеуказанное интервью будет выглядеть так.*

- **Мне кажется или Вы действительно недолюбливаете Евтушенко?**
- Да, у меня с Евтушенко был большой конфликт.
- **Да Вы что?**
- Да, очень большой. Серьезный.
- **Вокруг чего?**
- Я Вам расскажу. Дело в том, что в семьдесят пятом году меня отравили в КГБ недалеко отсюда, в гостинице "Метрополь". И это была большая угроза для

моей жизни, потому что они мне сказали, в процессе моего отравления, что моя жизнь кончена. И когда я понял, что еще жив, то пришел к выводу, что единственная моя защита в гласности. И пошел к Сахарову, там собрал сначала у него пресс-конференцию иностранных корреспондентов, потом еще, затем написал об этом. И все: я понял, что защищать себя могу только гласностью, только так – впрямую. И стал рассказывать, как это было и что было. (**00:01:01)** Евтушенко во многих местах, как это все до меня доносилось, говорил, что я вру, что ему точно известно, что я вру, что это неправда. Не знаю, почему его так задевал мой рассказ. Но во всяком случае потом он начал воевать против меня: мне рассказывали, что если он приходил к кому-то и видел мою книжку "Чонкин", то швырял ее на пол и говорил *"зачем вы эту дрянь читаете?!"*. Но это ладно, допустим, ему не нравится моя якобы ложь насчет отравления. Но потом уже в начале девяностых годов – я еще жил наполовину там, наполовину здесь – в организации "Апрель"… Знаете, была такая писательская организация?

**- Да**.

- Они избирали какой-то свой выборный орган, и меня куда-то записали: в правление или еще куда. Словом, предложили мою кандидатуру. И выступил Евтушенко и сказал, что категорически против меня, потому что я распространяю ложные сведения: *"а уж я-то точно знаю – вы ж понимаете, что я человек осведомленный, что этого не было".* Я тогда очень сильно разозлился. И написал об этом в журнале "Столица" – и что было, и как было, и как Евтушенко реагировал. Он же позвонил редактору Мальгину и говорил, что подаст на него в суд. Я сказал: зачем, мол, на Мальгина – пусть подает в суд на меня. В суде и встретимся. (**00:02:54)** В общем у меня есть основания не любить Евтушенко. И когда мне говорят *"ты его не любишь, потому что он к тебе так отнесся"*, я отвечаю "если бы он к вам так отнесся, я бы его тоже не любил".

--------------------------------------------------------------

#### <span id="page-4-0"></span>**Работа с ключевыми фразами в сервисе ТЗшка.ру**

<https://www.youtube.com/watch?v=r2HhwZ4U-ms>

Длительность видео 05:45 мин

Тайм-коды расставлены в важных местах.

Здравствуйте, друзья! В этом видео мы расскажем о наших рекомендациях по работе с ключевыми словами. Если вы знакомы с нашей статьей *"Как сэкономить 63 тысячи рублей на семантическом ядре"*, то уже знаете, что с помощью ТЗшки нам удается раскрыть тему любой статьи в два-три раза лучше, чем у сайтов конкурентов – даже при плохо собранной семантике. Все наши ТЗ, в виде плана статьи и готового текста, содержат гораздо больше "ключей", чем может найти любой из подобных сервисов. Так как ТЗшка позволяет глазами и руками отобрать наилучшее раскрытие каждого вопроса темы. Именно поэтому мы на своих проектах уже давно не занимаемся вписыванием "ключей" в тексты. По нашим наблюдениям все происходит естественным способом. И сайты чувствуют себя превосходно.

Вот пример готового ТЗ. (**00:00:46)** Попробуйте переписать эту статью с двадцатью восьмью заголовками, на 16 тысяч знаков, про блокировку карты Сбербанка, не упомянув слова *"блокировка", "карта", "Сбербанк", "по телефону", "по СМС", "мобильный банк"* и еще сотню других. Это просто нереально сделать с таким подробным планом, как у нас. К тому же сейчас все большее значение имеют поведенческие факторы, а они зависят не от вписывания "ключей", а от смысла статьи, и найдет ли пользователь ответы на все свои вопросы. А с этим у нас вообще нет проблем.

Еще немного информации к размышлению. Роман Пузат на осеннем марафоне семнадцатого года говорил, что его команде нужно переписать 15 тысяч некачественных текстов, которые ранее были заточены под ключевые слова. Как вам такая перспектива?! Поэтому нужно действовать максимально аккуратно и естественно. Но если вы не готовы совсем отказаться от вписывания ключевых слов, то после оплаты наши клиенты получают макрос для работы с "ключами". Но учтите, не один алгоритм не способен сделать это за вас. Это всегда ручной труд. Использовать макрос можно по-разному, но мы предлагаем свой проверенный вариант отбора слов и их вписывания – без прямых вхождений и повторов. Наша основная цель – выделить уникальный смысл из всех фраз.

(**00:02:01)** Рассмотрим на примере кластера про блокировку карты Сбербанка. Итак, в левую колонку вставляем наши 93 фразы и видим рейтинг уникальных слов и их количество. (**00:02:18)** Чтобы выделить уникальные фразы, нужно для начала вычесть слова, составляющие главный "ключ" – потому что мы и так его используем в том или ином виде – в тайтле, h1, description, да и в статье эти слова будут самыми употребляемыми, без лишних усилий с нашей стороны. В нашем случае это слова *"Сбербанк", "карту", "заблокировать".* Смотрим, что осталось в правой колонке и выбираем уникальные словосочетания, причем из повторяющихся берем самые полные и осмысленные. Например, из трех *"как по телефону", "по телефону", "блокировка по телефону"*, выбираем *"блокировка по телефону"*. Далее вычитаем слово *"телефон"* и смотрим что осталось дальше: *"Сбербанковскую", "при утере", "банковскую", "через мобильный банк", "кредитную", "блокировка по инициативе держателя", "через SMS", "карточку", "будет ли плата за обслуживание", "можно ли временно", "через интернет", "утерянную", "куда звонить", "на время", "украли", "быстро", "пенсионную", "срочно", "свою".* Это будут наши разбавочные вхождения, а вот для колонки "Рейтинг слов" – дополнительные слова. Все эти фразы и слова нужно употребить хотя бы по одному разу, в любой форме. Таким образом мы никогда не переспамим "ключами". Для контроля вписывания рекомендуем использовать бесплатный сервис Боника. (**00:03:45)**

Также многие сервисы ТЗ предлагают использовать LSI слова, которые помогают раскрывать тематику. Но на деле мы получаем слишком много "мусорных" "ключей", так как никому еще не удалось автоматическими методами получить качественный список.

(**00:04:10)** Вот пример на основе наших фраз по блокировке карты Сбербанка, полученный из одного известного сервиса. По однословникам трудно понять, в тему ли они подобраны. А чтобы правильно отсеять лишнее нужно быть экспертом в тематике, иначе удалим не то – либо оставим "мусор", как в нашем примере слова *"умерший"* и *"террорист"*, которые потом автор благополучно впишет. Мы насчитали здесь 141 слово. После чистки "мусора" и дублей остается примерно 30, и все они уже есть в тексте нашего ТЗ. Поэтому ничего нового

сервис не нашел. Как не нашел он много из того, что нашли мы – к примеру, ни один другой сервис не подсказал нам, что нужно дополнительно раскрыть следующие важные тематические вопросы: *"блокировка через USSD запросы", "причины автоматической блокировки карты Сбербанка", "штраф за потерю карты", "как узнать, заблокирована ли карта Сбербанка или нет", "кто еще может заблокировать карту", "как перевести деньги с заблокированной карты на другую", "можно ли пополнить заблокированную карту Сбербанка", "сроки снятия блокировки", "перевыпуск карты"*. Последние два пункта тянут на отдельные статьи, поэтому мы описываем их кратко, по один-два абзаца, и ставим оттуда ссылки на полную версию статьи.

(**00:05:23)** Подведем итог. Вы можете использовать предложенный метод работы с ключевыми фразами или использовать свой, включая рекомендации от сторонних сервисов. Либо не использовать "ключи" совсем, стремясь работать со смыслом статьи и не мучать своего автора излишними требованиями. Главное, чтобы статьи получались полными и полезными для читателей. На этом все. Удачи!